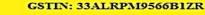

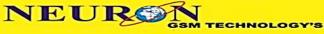

#### Mfr & service For: Embedded, Medical, Textile & Agri Electronics

Expert in

Hardware Development - Design & Troubleshooting
Firmware Development - Expert in chip level coding
Software Development - We can program anything
Embedded System - ARM, PIC, ATMEL, Texas, etc..
PCB Design - Multilayer PCB's with TH & SMD
Wireless Technologies - GPS, GSM, GPRS, ZIGBE, BLUETOOTH
Sensor Technologies - Flex, Vibration, flow, moisture, optical, etc..
Website Design & Development with Graphics & Animation

Our Products:
Neuron Patient's & Multipurpose Monitor
Neuron Spot Locator
Neuron Multipurpose Mobile Starter
Neuron Multipurpose Mobile Starter
Neuron Wireless Water Level Controller
Neuron Temperature with Humidity
Monitor & Controller

neurongsm@gmail.com

All our Products are controlled by Mobile Phone anywhere in the world We can do any electronic products as per customer requirement www.neurongsm.com

Send Message as

purchase@neurongsm.com

#### **NEURON MOBILE STARTER**

### **Customer Operation Commands**

How to give Commands (messages) to operate our starter

| S.No | FEATURE                                                                                                    | [Commands can be in either Capital or Small letters without space] |
|------|----------------------------------------------------------------------------------------------------|--------------------------------------------------------------------|
| 1    | To set the starter in Auto mode (If Supply OFF's and resumes, motor runs Automatically)                                                           | Auto                                                               |
| 2    | If you want to run your motor only by your mobile (not by ON/OFF switch), select Mobile mode.                                                     | Mobile                                                             |
| 3    | To start the motor in <b>3 Phase only.</b>                                                                                                    | Start3                                                             |
| 4    | To start the motor in <b>Both Phases.</b>                                                                                                    | Stboth                                                             |
| 5    | To OFF the motor                                                                                                    | Off                                                                |
| 6    | To get all the status of the motor (ON or OFF, Voltage, Current, Cyclic Timer ON or OFF & etc)                                                    | Status                                                             |
| 7    | To get all motor setting value (Dry Run,<br>Overload for both phases, Cyclic Timer,<br>Low Voltage, High Voltage & etc)                           | Set                                                                |
| 8    | Special Settings (SS) To get Special Settings status (Overload Delay Time, Initial ON Delay Time, Voice System, Auto Valve Control System status) | Ss                                                                 |
| 9    | If you want to stop your feedback messages temporarily                                                                                            | Msgoff                                                             |
| 10   | If you want to get your feedback messages again                                                                                                   | Msgon                                                              |

| 11 | To ON the Cyclic Timer for your required ON time and OFF time of your motor. | SMS Format: Cton (ON Time Hr)(ON Time Min)(OFF Time Hr)(OFF Time Min)  Ex:Cton03061150  (To ON the Cyclic Timer for 3 hours & 6 minutes as ON Time and 11 hours & 50 minutes as OFF Time)  How to set?  Cton03061150  ON Time OFF Time |
|----|------------------------------------------------------------------------------|----------------------------------------------------------------------------------------------------|
| 12 | To OFF the Cyclic Timer.                                                     | Ctoff                                                                                                    |
| 13 | To get the Cyclic Timer status.                                              | Cts                                                                                                    |
| 14 | To set Time & Date of your unit. (Real Time Clock).                          | SMS Format: Td (Hour)(Minute)(AM or PM)(Date)(Month)(Year)  Ex:Td1230a201115 (To set the time 12:30AM and date 20.11.15)  How to set?  Date Month  Td1230a201115  Year  Hour Min A for AM and P for PM                                 |
| 15 | To know your motor's, today's total run time.  TRT (Total Run Time)          | Trt                                                                                                    |

### **Settings or Field Engineer's Commands**

| S.No | FEATURE          | Send Message as [Commands can be in either Capital or Small letters without space] |
|------|------------------|------------------------------------------------------------------------------------|
| 1    | High Voltage Set | SMS Format: Hvs(Value)  Ex: Hvs480  (To set High Voltage value as 480 V)           |
| 2    | Low Voltage Set  | SMS Format: Lvs(Value)  Ex: Lvs300  (To set Low Voltage value as 300 V)            |

| 3 | Dry Run Set                     | SMS Format: Drs(3Phase Value)(both Phase Value)  Ex: Drs1214  (To set the Dry Run value for 3 phase as 12 Amps and both phase value as 14 Amps)  Note: For 3 phase only starter, leave both phase set value  Ex:Drs05 (To set the Dry Run value for 3 phase as 5 Amps)   |
|---|---------------------------------|----------------------------------------------------------------------------------------------------|
| 4 | Overload Set                    | SMS Format: Ocs(3Phase Value)(both Phase Value)  Ex: Ocs2325  (To set the Overload value for 3 phase as 23 Amps and both phase value as 25Amps)  Note: For 3 phase only starter, leave both phase set value  Ex:Ocs15 (To set the Overload value for 3 phase as 15 Amps) |
| 5 | Star& Capacitor Cutoff Time Set | SMS Format: Sc( Star to Delta time )(Capacitor cutoff time)  Ex: Sc0406  (To set the Star to Delta change over time for 4 secs and Capacitor cutoff time for 6 secs)                                                                                                    |
| 6 | Overload Delay Time Set         | SMS Format: Old(Value)  Ex: Old07  (To set the Overload Delay Time for 7 secs)                                                                                                    |
| 7 | ON Delay Time Set               | SMS Format: Ond(Value)  Ex: Ond08  (To set the Initial ON Delay Time for 8 Mins)                                                                                                    |

# **Neuron 2 Motors Mobile Starter without Cyclic Timer**

Note: For 2 motors, motor names and commands can be varied according to motor parameters and customer requirements

### **Customer Operation Commands**

| S. No | FEATURE                                                                                       | Send Message as<br>[Commands can be in either Capital or Small letters<br>without space] |
|-------|-----------------------------------------------------------------------------------------------|------------------------------------------------------------------------------------------|
| 1     | To set the starter in Auto mode (If Supply OFF's and resumes, motor runs Automatically)       | Auto                                                                                     |
| 2     | If you want to run your motor only by your mobile (not by ON/OFF switch), select Mobile mode. | Mobile                                                                                   |
| 3     | To ON the Compressor motor                                                                    | Compon                                                                                   |

| 4  | To ON the Surface motor                                                                                                    | Surfon |
|----|----------------------------------------------------------------------------------------------------|--------|
| 5  | To set Surface motor in 3 Phase only.                                                                                                    | Sels3  |
| 6  | To set Surface motor in <b>both Phases.</b>                                                                                                    | Sels2  |
| 7  | To set the Compressor motor in 3 Phase only                                                                                                    | Selc3  |
| 8  | To set the Compressor motor in both Phases                                                                                                    | Selc2  |
| 9  | 9 To OFF both the motors Off                                                                                                    |        |
| 10 | To get all the Status of the motor. (ON or OFF, Voltage, Current, Cyclic Timer ON or OFF & etc)                                                  | Status |
| 11 | To get all motor setting value (Dry Run, Overload for both phases, Cyclic Timer, Low Voltage, High Voltage & etc)                                |        |
| 12 | Special Settings (SS) To get Special Setting status (Overload Delay Time, Initial ON Delay Time, Voice System, Auto Valve Control System status) | Ss     |
| 13 | If you want to stop your feedback messages temporarily                                                                                           | Msgoff |
| 14 | If you want to get your feedback messages again                                                                                                  | Msgon  |

# **Neuron 2 Motors Mobile Starter with Cyclic Timer**

Note: For 2 motors, motor names and commands can be varied according to motor parameters and customer requirements

### **Customer Operation Commands**

| S. No | FEATURE                                                                                       | Send Message as<br>[Commands can be in either Capital or Small letters<br>without space] |
|-------|-----------------------------------------------------------------------------------------------|------------------------------------------------------------------------------------------|
| 1     | To set the starter in Auto mode (If Supply OFF's and resumes, motor runs Automatically)       | Auto                                                                                     |
| 2     | If you want to run your motor only by your mobile (not by ON/OFF switch), select Mobile mode. | Mobile                                                                                   |

| 3  | To ON the Compressor motor                                                                                                    | Compon                                                                                                    |
|----|----------------------------------------------------------------------------------------------------|----------------------------------------------------------------------------------------------------|
| 4  | To ON the Surface motor                                                                                                    | Surfon                                                                                                    |
| 5  | To set Surface motor in <b>3 Phase only.</b>                                                                                                    | Sels3                                                                                                    |
| 6  | To set Surface motor in <b>both Phases.</b>                                                                                                    | Sels2                                                                                                    |
| 7  | To set the Compressor motor in 3 Phase only                                                                                                    | Selc3                                                                                                    |
| 8  | To set the Compressor motor in Both Phases                                                                                                    | Selc2                                                                                                    |
| 9  | To OFF the motor                                                                                                    | Off                                                                                                    |
| 10 | To get all the Status of the motor. (ON or OFF, Voltage, Current, Cyclic Timer ON or OFF & etc)                                                  | Status                                                                                                    |
| 11 | To get all motor setting value (Dry Run,<br>Overload for both phases, Cyclic Timer, Low<br>Voltage, High Voltage & etc)                          | Set                                                                                                    |
| 12 | Special Settings (SS) To get Special Setting status (Overload Delay Time, Initial ON Delay Time, Voice System, Auto Valve Control System status) | Ss                                                                                                    |
| 13 | If you want to stop your feedback messages temporarily                                                                                           | Msgoff                                                                                                    |
| 14 | If you want to get your feedback messages again                                                                                                  | Msgon                                                                                                    |
| 15 | To ON the Cyclic Timer for your required ON time and OFF time of any one of your motor (Compressor or Surface motor according to your need).     | SMS Format: Cton (ON Time Hr) (ON Time Min)OFF Time Hr)(OFF Time Min)  Ex:Cton03061150  (To ON the Cyclic Timer for 3 hours & 6 minutes as ON Time and 11hours & 50 minutes as OFF Time)  How to set? Cton03061150  ON Time OFF Time |
| 16 | To OFF the Cyclic Timer.                                                                                                    | Ctoff                                                                                                    |
|    | <u> </u>                                                                                                    |                                                                                                    |

| 17 | To get the Cyclic Timer status.                                     | Cts                                                        |
|----|---------------------------------------------------------------------|------------------------------------------------------------|
|    |                                                                     |                                                            |
| 18 | To set <b>T</b> ime & <b>D</b> ate of your unit. (Real Time Clock). | SMS Format: Td (Hour)(Minute)(AM or PM)(Date)(Month)(Year) |
|    |                                                                     | Ex:Td1230a201115                                           |
|    |                                                                     | ( To set the time 12:30 AM and date 20.11.15 )             |
|    |                                                                     | How to set?  Date Month                                    |
|    |                                                                     |                                                            |
|    |                                                                     | Td1230a201115                                              |
|    |                                                                     | Year                                                       |
|    |                                                                     | Hour Min A for AM and P for PM                             |
| 19 | To know your motor's, today's total run time.  TRT (Total Run Time) | Trt                                                        |

# <u>Settings or Field Engineer's Commands</u> (for both with and without Cyclic Timer)

Note: For 2 motors, motor names and commands can be varied according to motor parameters and customer requirements

| S.No | FEATURE                         | Send Message as<br>[Commands can be in either Capital or Small letters without space]                                                           |
|------|---------------------------------|----------------------------------------------------------------------------------------------------|
| 1    | High Voltage Set                | SMS Format: Hvs(Value)  Ex: Hvs480  (To set High Voltage value as 480V)                                                                         |
| 2    | Low Voltage Set                 | SMS Format: Lvs(Value)  Ex: Lvs300  (To set Low Voltage value as 300V)                                                                          |
| 3    | Surface Motor Dry Run Set       | SMS Format: Drss(3Phase Value)(both Phase Value)  Ex: Drss1214  (To set the Dry Run value for 3 phase as 12Amps and both phase value as 14Amps) |
| 4    | Compressor Motor Dry Run<br>Set | SMS Format: Drsc(3Phase Value)(both Phase Value)  Ex: Drsc1214  (To set the Dry Run value for 3 phase as 12Amps and both phase value as 14Amps) |

|   |                                    | SMS Format: Ocss(3Phase Value)(both Phase Value)                                                                                                    |
|---|------------------------------------|----------------------------------------------------------------------------------------------------|
| 5 | Surface Motor Overload Set         | Ex: Ocss2325  (To set the Overload value for 3 phase as 23Amps and both phase value as 25Amps)                                                                       |
| 6 | Compressor Motor Overload<br>Set   | SMS Format: Ocsc(3Phase Value)(both Phase Value)  Ex: Ocsc2325  (To set the Overload value for 3 phase as 23Amps and both phase value as 25Amps)                     |
| 7 | Star and Capacitor Cutoff Time Set | SMS Format: Sc( Star to Delta time )(Capacitor cutoff time)  Ex: Sc0406  (To set the Star to Delta change over time for 4 Secs and Capacitor cutoff time for 6 Secs) |
| 8 | Overload Delay Time Set            | SMS Format: Old(Value)  Ex: Old07  (To set the OVERLOAD Delay time for 7 Secs)                                                                                       |
| 9 | ON Delay Time Set                  | SMS Format: Ond(Value)  Ex: Ond08  (To set the Initial ON Delay time for 8 Mins)                                                                                     |

#### **NEURON GSM TECHNOLOGY's,**

18, Municipal Office Road, Opp. ATSC Theatre,

Pollachi-1, Off: 91506 51606, 89257 63612, BSNL: 04259222606 Email-id: <u>customercare@neurongsm.com</u>, <u>neurongsm@gmail.com</u>

Website:www.neurongsm.com

We Make Things That Make India Proud